#### [Fadercore](http://www.midibox.org/dokuwiki/doku.php?id=fadercore_-_fadermodule_for_audio_daw)

Standard 220mm wide modules

# **VLR-8x16LEDmeter**

A solution to add 8 Meters with 16 LEDs for each Meter. It contains 2 different Types of PCBs one is the LEDmatrix and the other a slim PCB to mount 16LEDs

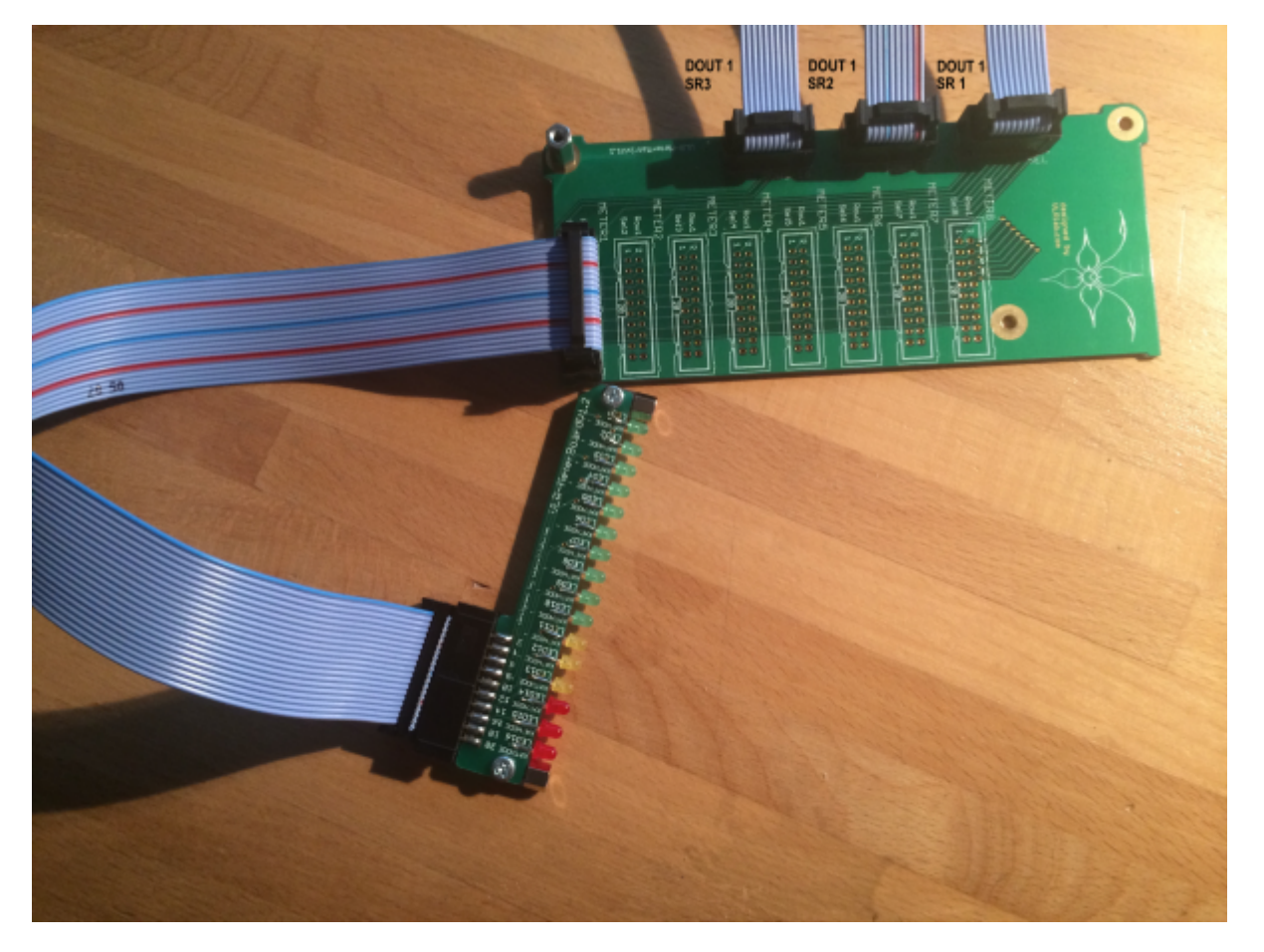

Eagle Files:<https://github.com/novski/Midibox/tree/master/VLR-8x16LEDmeter>

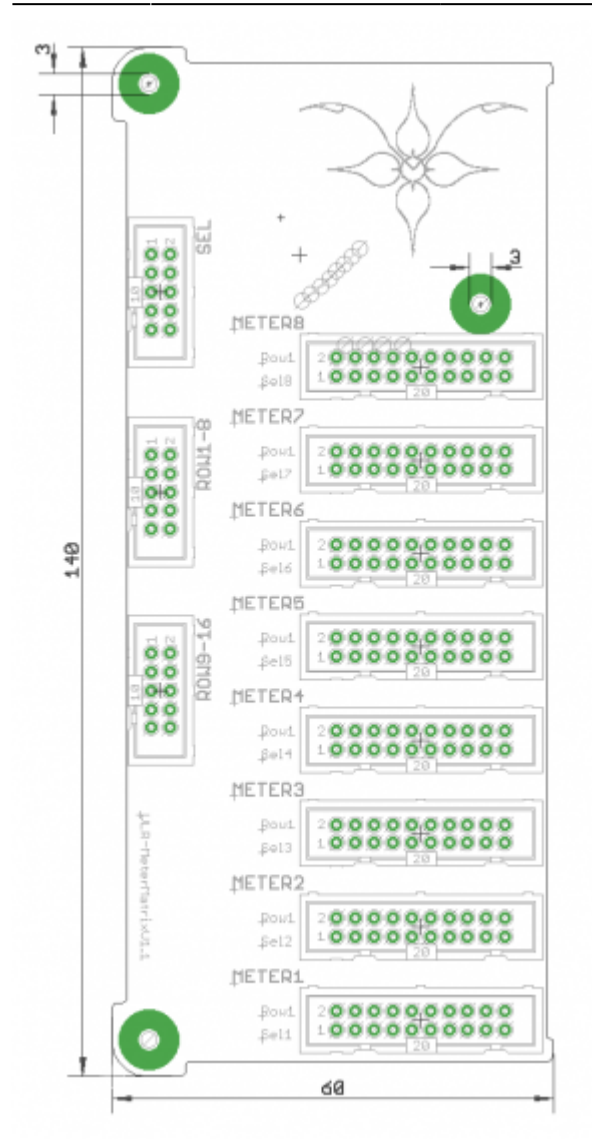

## **BOM**

#### BIll of Material

Allways look for the cheapest seller, the Price may vary heavy!!! And look for Local dealers preferred. [http://www.midibox.org/dokuwiki/doku.php?id=where\\_to\\_order\\_components](http://www.midibox.org/dokuwiki/doku.php?id=where_to_order_components)

To make a small and easy to connect matrix over a hole Frontplatte is no fun. Thats why i made myself a better solution. Based on the common DOUT modules it can be connected to 3 SRs.

#### **The Materials: Mouser**

- 3x10pin Header, 517-30310-6002
- 6x10pin Sockets, 517-D89110-0131HK
- 16x20pin Header, 517-30320-6002
- 16x20pin Sockets, 517-D89120-0131HK
- 20 Wire Ribbon Cable, 523-135-2801-020FT
- about 80 Green LEDs, 604-WP3A8GD
- about 80 Yellow LEDs, 604-WP3A8YD
- about 80 Red LEDs, 604-WP3A8HD

Project Order Basket on Mouser: <http://www.mouser.com/ProjectManager/ProjectDetail.aspx?AccessID=5ecf7b4949>

The PCB is available under:<https://www.vlrlab.com/home/18-ledmatrix.html> <https://www.vlrlab.com/home/19-meterboard.html>

## **How to get Started**

The LEDs are mounted to the Edge of the Meterboard to get a very slim form. That makes it a bit harder to solder them but i guess that no one wont be able to do it. To solder the Header to the Edge there is a wite triangle printed to the PCB on one side. This Triange has to match with the Triangle on the Header.

### **Prepare the PCB**

Well you should now by now how to solder Headers...  $\blacksquare$ 

### **Prepare the Connection**

Connect the SEL, Row1-8 & Row9-16 with each a DOUT Header.

## **Test it in MIOS**

To make it work with MIOS .NGC File we need to know how the shift-registers are connected.

#### **Inputs:**

1# Switch Columns 1-8

#### **Outputs:**

1# ROW Outputs 1-6 2# RED LEDs 1-8 3# GREEN LEDs 1-8 4# BLUE LEDs 1-8

Assuming that the VLR-3x8But is the first device on the chain of J8/9 we need to configure it like this:

RESET\_HW

LCD "%C"

LCD "@(1:1:1)OLED1" LCD "@(2:1:1)OLED2" LCD "@(3:1:1)OLED3"

LCD "@(4:1:1)OLED4" LCD "@(5:1:1)OLED5" LCD "@(6:1:1)OLED6" LCD "@(7:1:1)OLED7" LCD "@(8:1:1)OLED8"

# In this demo we configure individual brightness levels for the LEDs from EVENT BUTTON events

LCD "@(1:10:1)RGB Demo #2"

DIN MATRIX n=1 rows=4 sr dout sel1=1 sr din1=1 button emu id offset=1001 DOUT MATRIX n=1 rows=4 sr\_dout r1=2 sr\_dout\_g1=3 sr\_dout\_b1=4 led\_emu\_id\_offset=1025 # These button functions forward their value also to LEDs # it's possible to set the rgb levels in the button event, it will be forwarded as well! EVENT\_BUTTON id=1001 fwd\_id=LED:1025 type=NoteOn key=36 chn=1 rgb=15:0:0 lcd\_pos=1:1:2 label="^std\_btn" EVENT\_BUTTON id=1002 fwd\_id=LED:1026 type=NoteOn key=37 chn=1 rgb=15:0:0 lcd\_pos=2:1:2 label="^std\_btn" EVENT\_BUTTON id=1003 fwd\_id=LED:1027 type=NoteOn key=38 chn=1 rgb=15:0:0 lcd\_pos=3:1:2 label="^std\_btn" EVENT\_BUTTON id=1004 fwd\_id=LED:1028 type=NoteOn key=39 chn=1 rgb=15:0:0 lcd\_pos=4:1:2 label="^std\_btn" EVENT\_BUTTON id=1005 fwd\_id=LED:1029 type=NoteOn key=40 chn=1 rgb=15:0:0 lcd\_pos=5:1:2 label="^std\_btn" EVENT\_BUTTON id=1006 fwd\_id=LED:1030 type=NoteOn key=41 chn=1 rgb=15:0:0 lcd\_pos=6:1:2 label="^std\_btn" EVENT\_BUTTON id=1007 fwd\_id=LED:1031 type=NoteOn key=42 chn=1 rgb=15:0:0 lcd\_pos=7:1:2 label="^std\_btn" EVENT\_BUTTON id=1008 fwd\_id=LED:1032 type=NoteOn key=43 chn=1 rgb=15:0:0 lcd\_pos=8:1:2 label="^std\_btn" EVENT\_BUTTON id=1009 fwd\_id=LED:1033 type=NoteOn key=52 chn=1 rgb=0:15:0 lcd\_pos=1:1:3 label="^std\_btn" EVENT\_BUTTON id=1010 fwd\_id=LED:1034 type=NoteOn key=53 chn=1 rgb=0:15:0 lcd\_pos=2:1:3 label="^std\_btn" EVENT\_BUTTON id=1011 fwd\_id=LED:1035 type=NoteOn key=54 chn=1 rgb=0:15:0 lcd\_pos=3:1:3 label="^std\_btn" EVENT\_BUTTON id=1012 fwd\_id=LED:1036 type=NoteOn key=55 chn=1 rgb=0:15:0 lcd\_pos=4:1:3 label="^std\_btn" EVENT\_BUTTON id=1013 fwd\_id=LED:1037 type=NoteOn key=56 chn=1 rgb=0:15:0 lcd\_pos=5:1:3 label="^std\_btn" EVENT\_BUTTON id=1014 fwd\_id=LED:1038 type=NoteOn key=57 chn=1 rgb=0:15:0 lcd\_pos=6:1:3

label="^std\_btn"

EVENT\_BUTTON id=1015 fwd\_id=LED:1039 type=NoteOn key=58 chn=1 rgb=0:15:0 lcd\_pos=7:1:3 label="^std\_btn"

EVENT\_BUTTON id=1016 fwd\_id=LED:1040 type=NoteOn key=59 chn=1 rgb=0:15:0 lcd\_pos=8:1:3 label="^std\_btn"

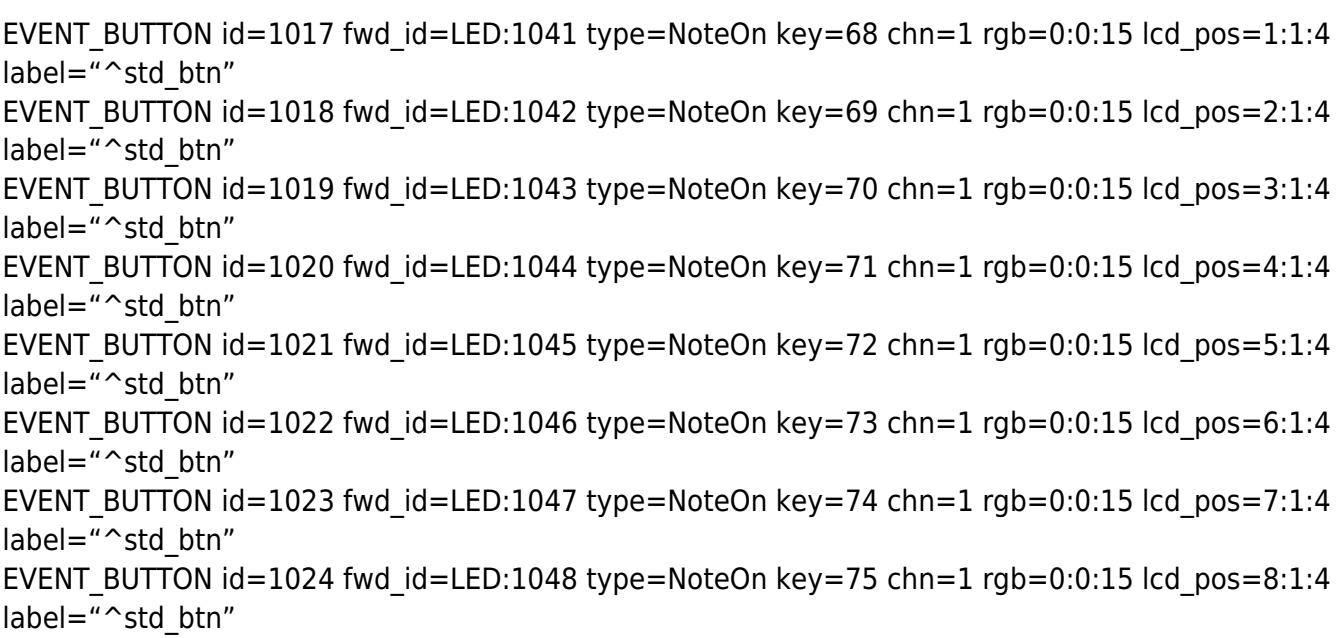

Im using my VLR-8oDisp board to show the Values of every item. You can change it to any other type of Display-setting... Icd pos=6:1:5  ${6=}$  Display number : 1= X-axis : 5= Y-Axis (row)}

For any Comment or Question: Forum Thread???

From: <http://www.midibox.org/dokuwiki/> - **MIDIbox**

Permanent link:  $\pmb{\times}$ **[http://www.midibox.org/dokuwiki/doku.php?id=fadercore\\_-\\_vlr-8x16ledmeter&rev=1406564290](http://www.midibox.org/dokuwiki/doku.php?id=fadercore_-_vlr-8x16ledmeter&rev=1406564290)**

Last update: **2014/07/28 17:18**